# **ser Manual** programmable handset – item no. 139250

This programmable handset is an optional accessory available only for the series listed below *( Figure 2 )*. The digital display is showing the **approximate** table height and movement. Program three height settings each for up to three individual users. At anytime, you can use the **UP / DOWN** buttons to adjust the height of the table without affecting the programmed heights.

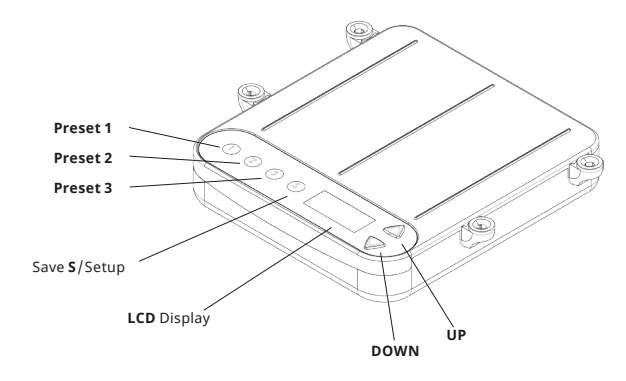

# **Step 1 – program the series it is being used for ( Figure 1 )**

- **a )** Press **S** for 10 seconds until the model setup menu is activated. (Be aware that the user select menu will display after 2 seconds. Continue to press the button).
- **b )** Select the model from the list *( Figure 2 )* by using the **UP/DOWN** buttons. If you are unsure which frame model you have then you can find a silver CE-label *( Figure 3 )* near the top of your ConSet motor leg showing the series number.
- **c )** Press the **S** button again to save.

For this example we will assume **501-27** series, so you would save as model **P4**.

### **Step 2 – calibration of Preset**

- **a )** Move the desk fully down, keep pressing the **DOWN** button until the Preset stops by itself ( clicking noise ).
- **b )** Raise the desk to the max height WITHOUT releasing the **UP** button, keep pressing until the Preset stops by itself.
- **c )** Move the desk fully down WITHOUT releasing the **DOWN** button, keep pressing until the Preset stops by itself.

Now, the Preset is synchronized with the desk.

If the height value drifts over time than a movement to one end position is going to reset this offset. Alternative, **Step 2** may be repeated.

### **Step 3 – program or change the preset heights for each user**

For this example we will assume there are three users: Jess as *user 1*, Max as *user 2* and Sam as *user 3 ( Figure 4 )*. You can set the heights in centimeters or inches.

- **a )** Press **S** for 2 seconds until the user menu is activated.
- **b )** Jess will select *user 1* with the **UP/DOWN** buttons.
- **c )** Press the **S** button again to save.

Press the **S** + **UP** to see cm or **S** + **DOWN** for inches, for 2 seconds. Jess has selected to display inches and is the first to set up her favourite three heights of 30.0", 33.0" and for standing she reqires 40.5".

- **d )** Now she moves the desk height to 30.0" using the **UP/DOWN** buttons.
- **e )** Next she must press **S** followed by **Preset 1** and hold both for 2 seconds. The **LCD** Display blinks twice then release the button.

**Preset 1** is now stored at 30.0".

Jess now repeats this process to store **Preset 2** at 33.0" and **Preset 3** at 40.5". Max, *user 2*, and Sam, *user 3*, can now enter their settings and switch to view centimeters instead of inches at any time.

### **Step 4 – use your Preset positions**

**a )** First Jess must check *user 1* is selected or select this via **Step 3** a (and b).

**b )** Now Jess wants to stand up to work, therefore she must press and hold **Preset 3**. The table will move and when 40.5" is reached it will stop automatically and the display will blink twice.

Jess can release the button. For safety reasons the table will stop if you release the button too early.

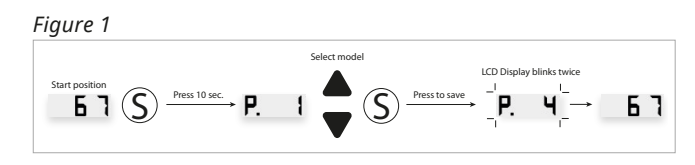

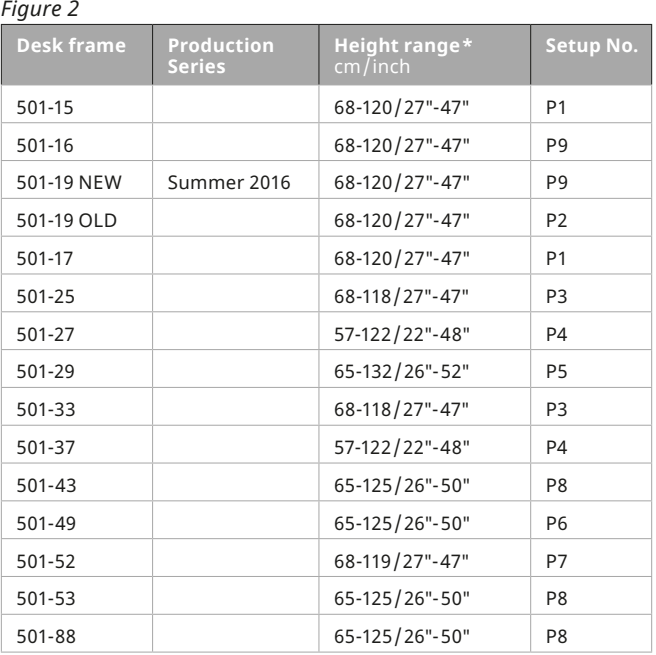

**\*Press the S + UP to see cm or S + DOWN for inches, for 2 seconds.**

# *Figure 3*

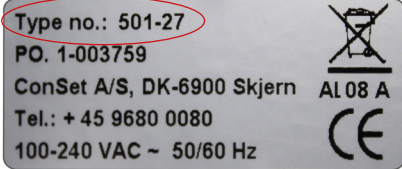

*Figure 4*

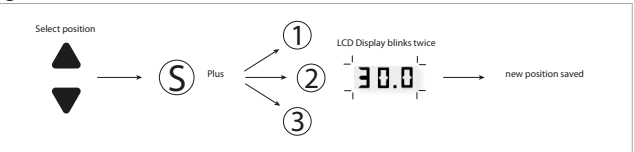

ConSe